Solutions to Sample Math / Maple Project:

# **Exploring limits and plotting -- First steps in Maple**

1. First we need to define  $h(x)$  and set the value of k:

```
> h:=x->sin(k*x)/x; k:=2;
```

$$
h := x \to \frac{\sin(k \, x)}{x}
$$

$$
k := 2
$$

Now we will use the "for" statement to make a table of values of  $h(x)$  with x approaching zero:

**> for t from 1 to 6 do print(0.1^t,evalf(h(0.1^t))); od;** .1, 1.986693308 .01, 1.999866669 .001, 1.999998667

.0001, 1.999999987

## .00001, 2.000000000

### $.1 \, 10^{-5}$ , 2.000000000

It would seem from this that the limit of  $sin(2x)/x$  as x approaches zero is 2. -----------

2. We will choose  $k=3$ ,  $k=10$ ,  $k=-5$  and  $k=sqrt(2)$ :

```
> k:=3: for t from 1 to 6 do print(0.1^t,evalf(h(0.1^t))); od;
                                 .1, 2.955202067
                                 .01, 2.999550020
                                .001, 2.999995500
                                .0001, 2.999999955
                               .00001, 3.000000000
```
 $.1 \, 10^{-5}$ , 3.000000000

The limit of  $\sin(3x)/x$  as x->0 seems to be 3.

```
> k:=10: for t from 1 to 6 do print(0.1^t,evalf(h(0.1^t))); od;
                                   .1, 8.414709848
                                   .01, 9.983341665
                                  .001, 9.999833334
                                  .0001, 9.999998333
                                 .00001, 9.999999983
                                  .1 \, 10^{-5}, 10.00000000
```
The limit of  $sin(10x)/x$  as  $x > 0$  seems to be 10. There is a definite pattern here. I guess that the limit of  $sin(-5x)/x$  as  $x > 0$  will be -5.

```
> k:=-5: for t from 1 to 6 do print(0.1^t,evalf(h(0.1^t))); od;
```
.1, -4.794255386 .01, -4.997916927 .001, -4.999979167 .0001, -4.999999792 .00001, -4.999999998  $.1 \, 10^{-5}$ ,  $-5.000000000$ 

Good. Finally, we choose  $k = sqrt(2)$ , and expect to get the sqrt(2) for the limit:

```
> k:=sqrt(2): for t from 1 to 6 do print(0.1^t,evalf(h(0.1^t))); od;
                                  .1, 1.409504229
                                  .01, 1.414166422
                                 .001, 1.414213091
                                 .0001, 1.414213557
                                .00001, 1.414213562
                                 .110^{-5}, 1.414213562
```
The conclusion from all this is that the limit of  $sin(kx)/x$  as  $x > 0$  is k.

--------

3. We go through the same k's and draw the plots. Since the k=2 plot was in the assignment sheet, we omit that one.

#### **> k:=3: plot(h(x),x=0.01..2);**

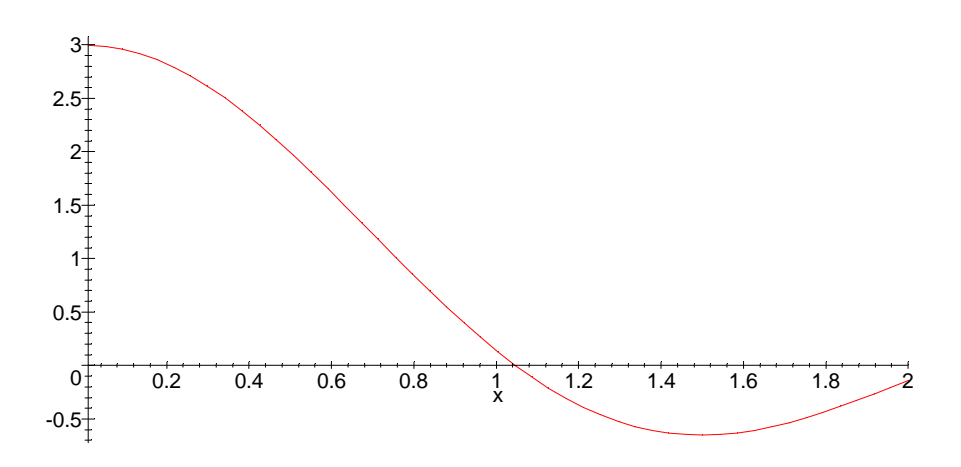

#### **> k:=10: plot(h(x),x=0.01..2);**

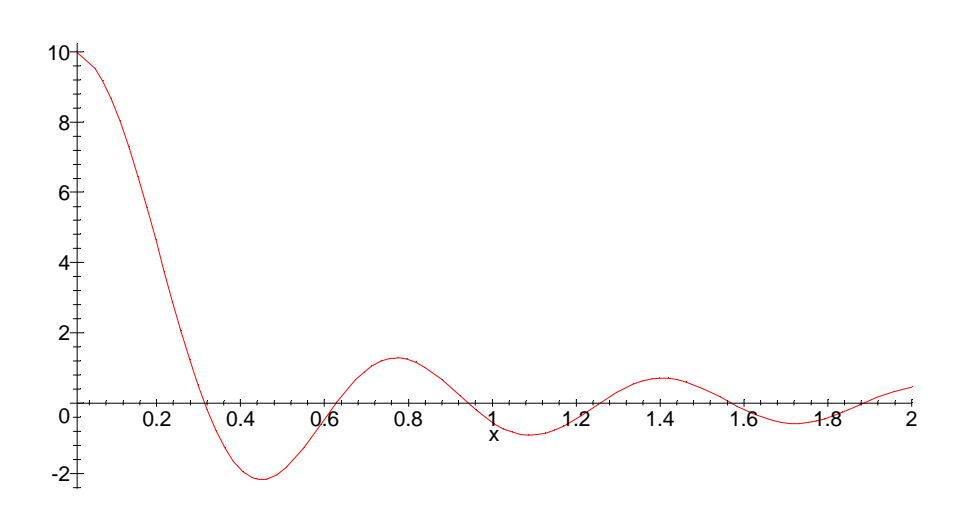

#### **> k:=-5: plot(h(x),x=0.01..2);**

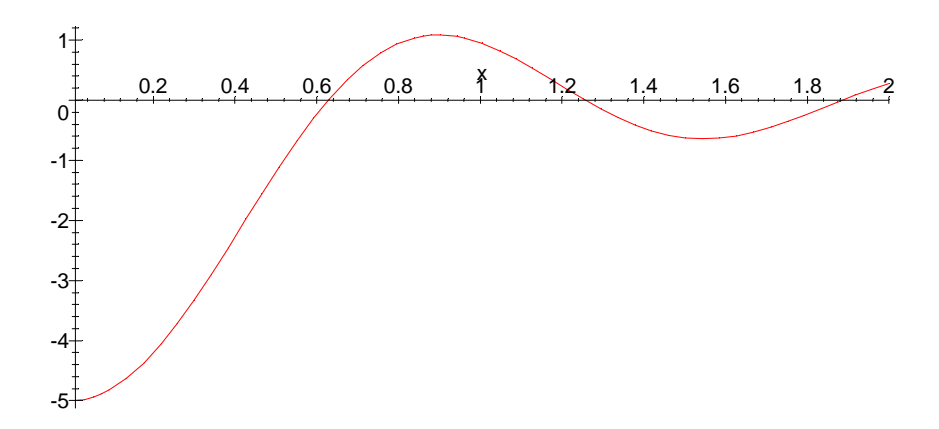

**> k:=sqrt(2): plot(h(x),x=0.01..2);**

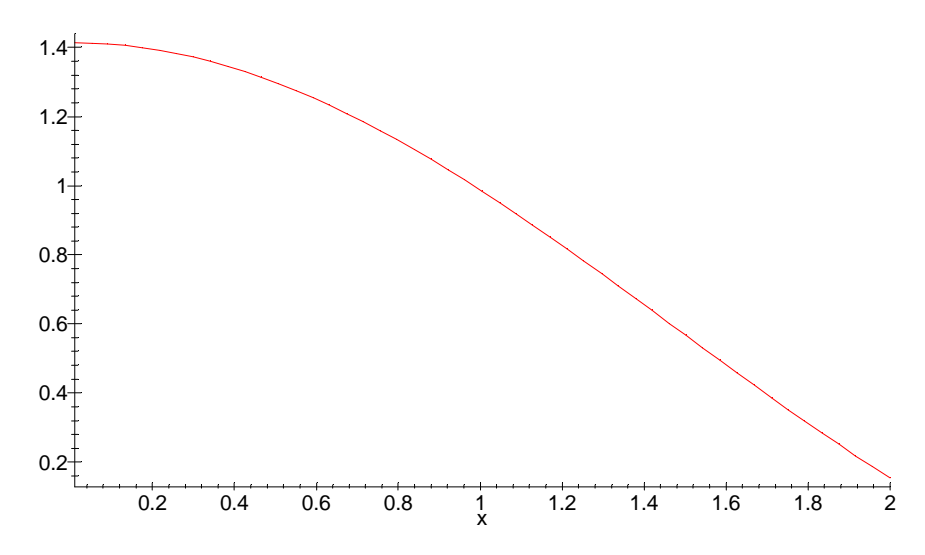

In each case, the conclusion of our numerical work in problem 2 was supported. Each time the limiting value of  $sin(kx)/x$  as  $x \rightarrow 0$  appears to be k.

-----

4. We define the function s and proceed as we did in problems 2 and 3.

```
> s:=x->(1+k*x)^(1/x);
                                       s := x \rightarrow (1 + k x)ſ
                                                         l
                                                         I
                                                         I
                                                            Ì
                                                            \overline{\phantom{a}}I
                                                            I
                                                          1
                                                           x
> k:=1: for t from 1 to 6 do print(0.1^t,evalf(s(0.1^t))); od;
                                         .1, 2.593742460
                                         .01, 2.704813829
                                        .001, 2.716923932
                                        .0001, 2.718145927
                                       .00001, 2.718268237
                                       .110^{-5}, 2.718280469
```
The limit as  $x \rightarrow 0$ , about 2.71828, looks a lot like the number e (denoted in Maple by  $exp(1)$ :

```
> evalf(exp(1));
                               2.718281828
> k:=2: for t from 1 to 6 do print(0.1^t,evalf(s(0.1^t))); od;
```

```
.1, 6.191736422
 .01, 7.244646118
 .001, 7.374312390
.0001, 7.387578632
.00001, 7.388908321
.1 10^{-5}, 7.389041321
```
This is a number I don't recognize. But since the limit when k was 1 was e, let's divide this number by e:

```
> evalf(7.389041321/exp(1));
```
#### 2.718276392

So the limit (as  $x > 0$ ) appears to be  $e^x/2$ . Maybe the k ends up being the exponent this time. I predict that for  $k=3$  I'll get  $e^{\lambda}3=exp(3)$ .

```
> k:=3: for t from 1 to 6 do print(0.1^t,evalf(s(0.1^t))); od;
                                   .1, 13.78584918
                                  .01, 19.21863198
                                  .001, 19.99553462
                                 .0001, 20.07650227
                                 .00001, 20.08463311
                                 .1 \, 10^{-5}, 20.08544654
> evalf(exp(3));
```
20.08553692

Looks good! Just to check, let's try  $k=5$ :

```
> k:=-5: for t from 1 to 6 do print(0.1^t,evalf(s(0.1^t))); od;
                                  .1, .0009765625
                                 .01, .005920529220
                                .001, .006653968579
                                .0001, .006729527022
                               .00001, .006737104780
                               .1 10^{-5}, .006737862775
> evalf(exp(-5));
```
#### .006737946999

Conclusion: the limit of  $(1+k*x)^{\wedge}(1/x)$  as x->0 is E^k.

- 5. First we'll do the graph, then the numbers:
- **> f:=x->(sec(x)-1)/x: plot(f(x),x=0.01..1);**

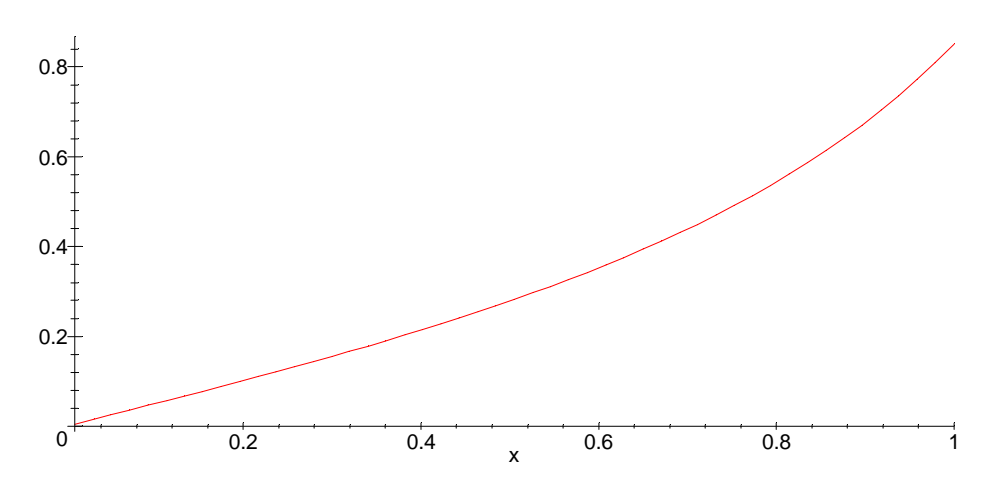

It looks as though the limit as x goes to zero is zero.

**> for t from 1 to 6 do print(0.1^t,evalf(f(0.1^t))); od;** .1, .05020918000 .01, .005000200000 .001, .0005000000000 .0001, .00005000000000 .00001, 0  $.1\ 10^{-5}, 0$ 

I now believe that the limit is zero.

----

**> g:=x->sec(x)-tan(x): plot(g(x),x=Pi/4..3\*Pi/4);**

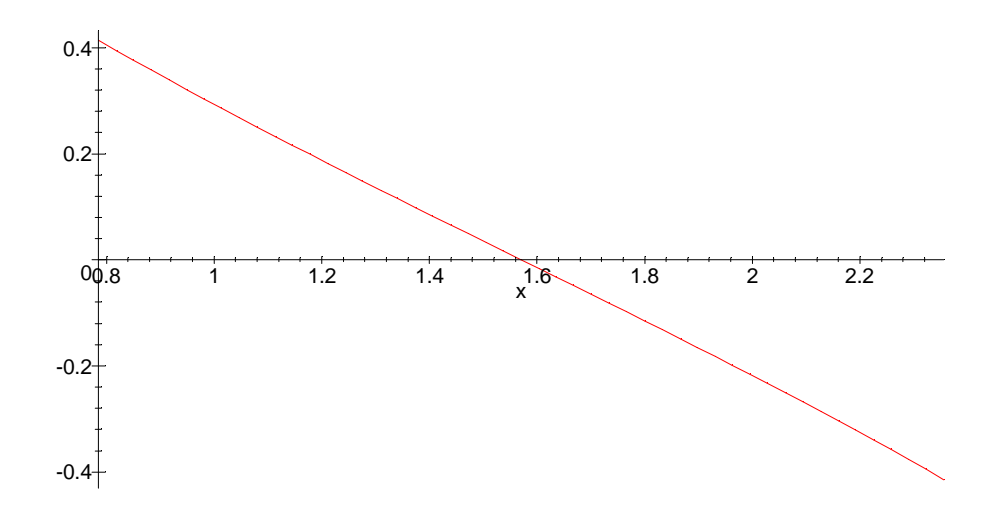

Since Pi/2 is about 1.57, it looks like the limit of g as  $x \rightarrow Pi/2$  is zero! Let's try the table:

```
> for t from 1 to 6 do 
  print(evalf(Pi/2+0.1^t),evalf(g(Pi/2+0.1^t))); od;
                             1.670796327, -.050041707
                              1.580796327, -.00500006
                              1.571796327, -.0005003
                               1.570896327, -.000053
                                  1.570806327, 0
                                  1.570797327, 0
```
Now I really believe that the limit of g as x approaches Pi/2 is zero.

```
> h:=x->sqrt(x+5)/(sqrt(x)+5):
```
To get an idea of what happens as x->infinity, we'll try plotting over a large domain:

```
> plot(h(x),x=10..1000);
```
----

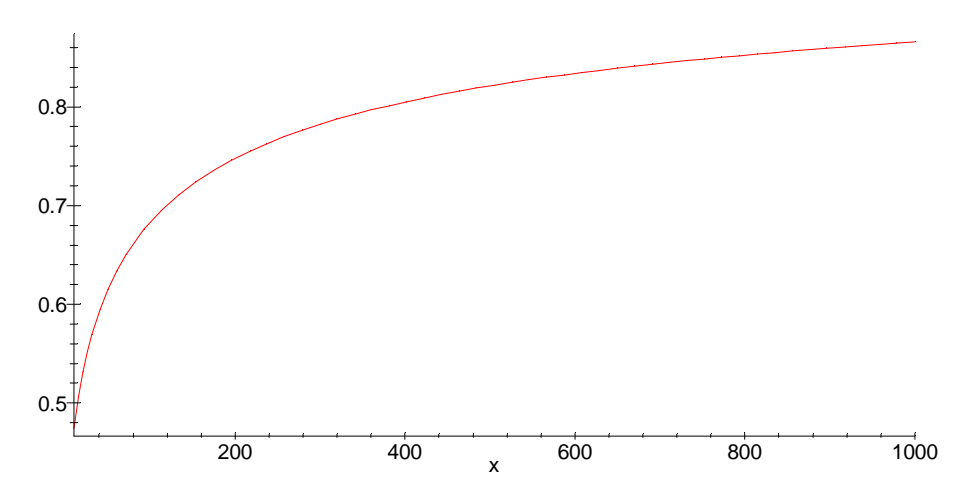

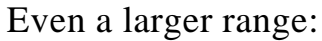

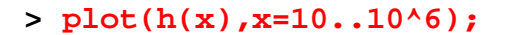

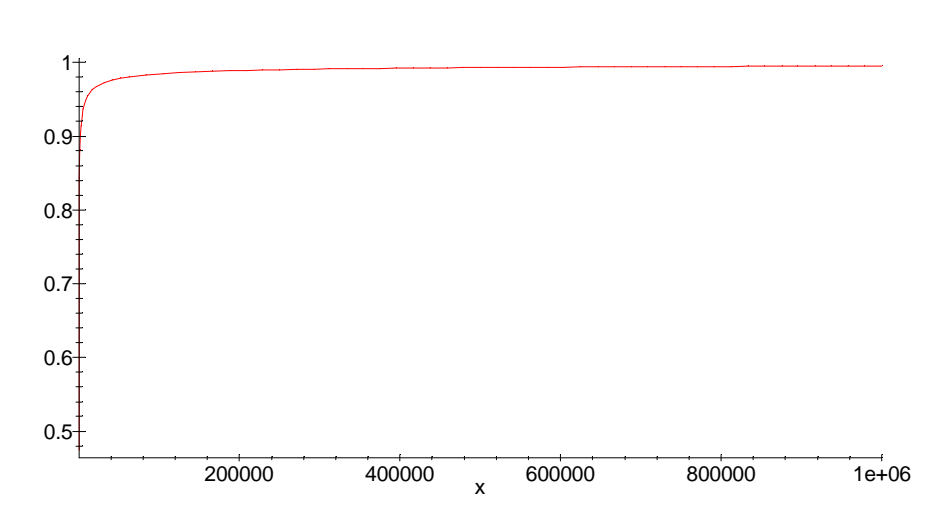

Looks like the limit as x->infinity is 1. Let's do some numerics:

```
> for t from 1 to 10 do print(10^t,evalf(h(10^t))); od;
                                  10, .4744978678
                                 100, .6831300514
                                 1000, .8656289313
                                10000, .9526190181
                                100000, .9844593310
                               1000000, .9950273632
                               10000000, .9984216070
                              100000000, .9995002749Page 8
```
#### 1000000000, .9998419136 10000000000, .9999500035

**> evalf(h(10^50));**

1.000000000

I accept 1 as the value of the limit.

-------------

6. To do this one, we'll define the function  $g(x)$  and then plot over very small intervals containing the putative flex points:

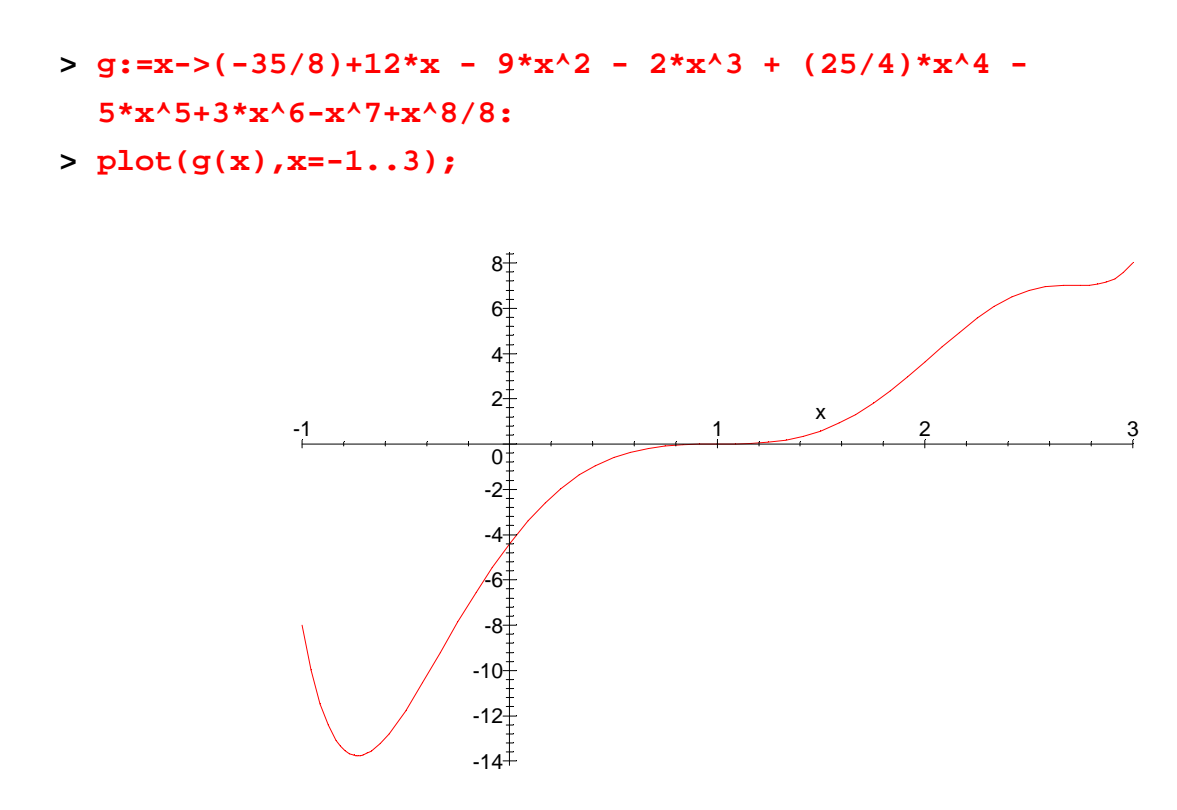

That was just to make sure we copied the function definition correctly. The first "flex" is at or near  $x=1$ :

**> plot(g(x),x=0.9..1.1);**

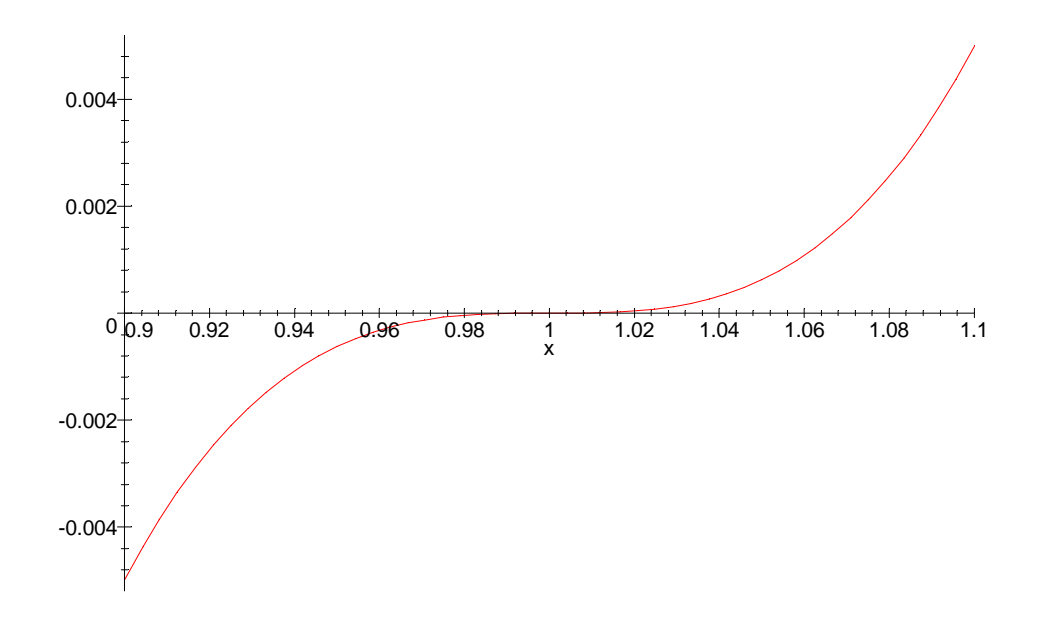

It still looks like a flex. Just to make sure, let's make the interval even smaller:

#### **> plot(g(x),x=0.99..1.01);**

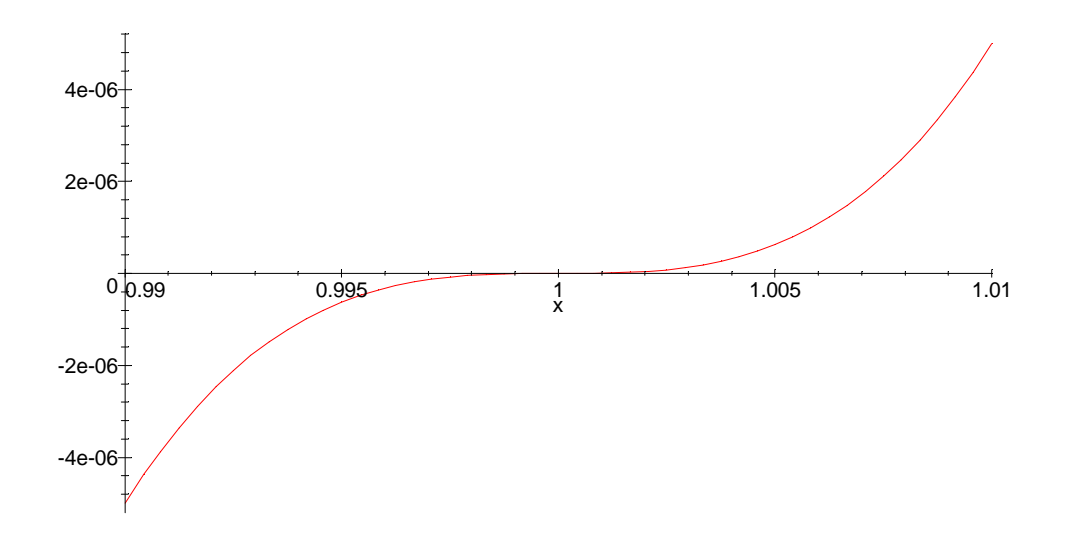

This seems like a genuine flex. Now for the other point, which seems to be between 2.5 and 3:

**> plot(g(x),x=2.6..2.9);**

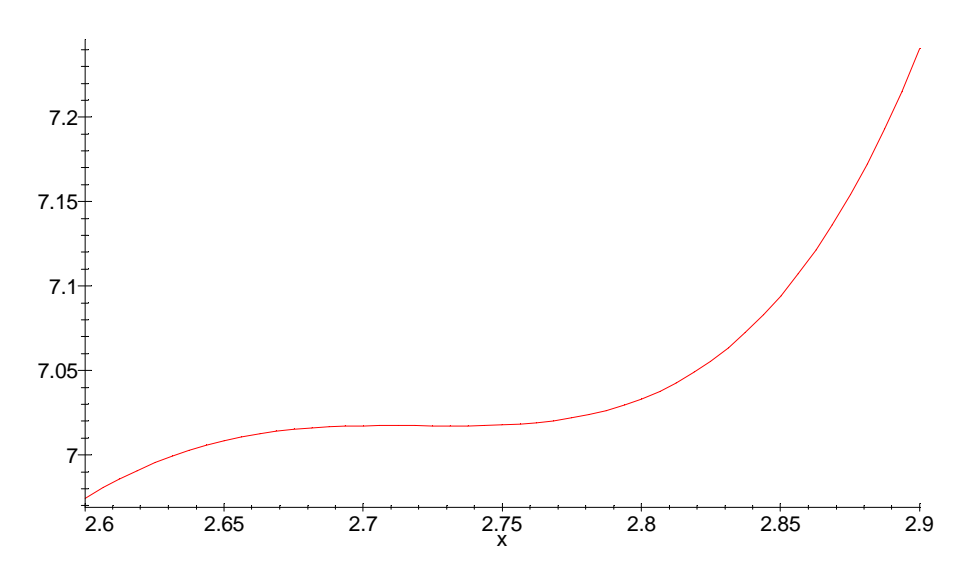

Let's zoom in around 2.73:

**> plot(g(x),x=2.7..2.75);**

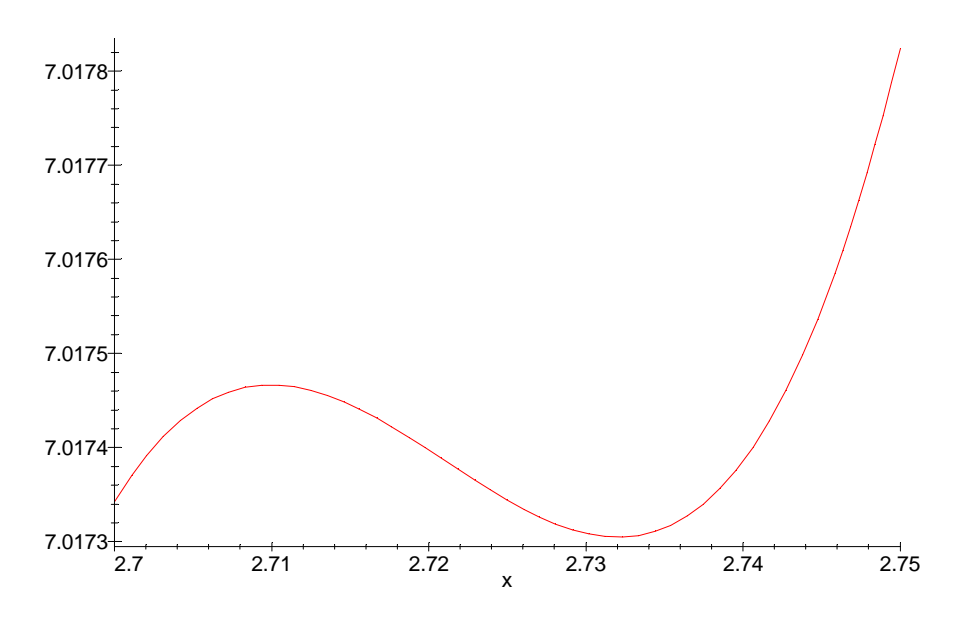

So this is not just a flex, the function has two turning points that we couldn't see before!